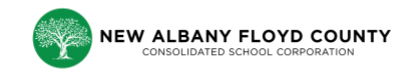

Information to know regarding the use of your NAFCS Chromebook

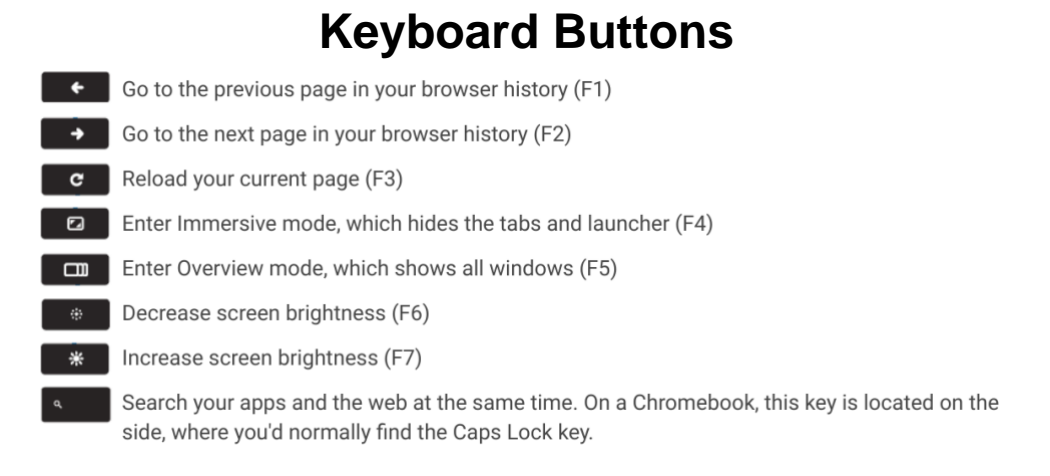

### **Keyboard Shortcuts**

CTRL and click a link - Opens the link in a new tab.

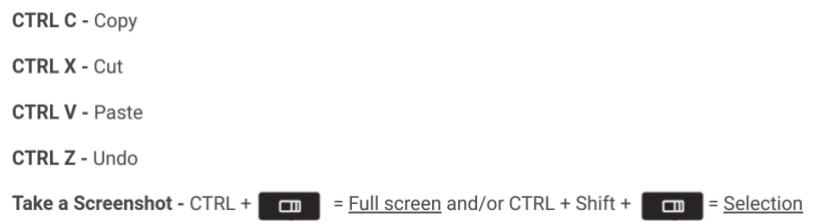

#### **[More Keyboard Shortcuts](https://support.google.com/chromebook/answer/183101?hl=en)**

<https://support.google.com/chromebook/answer/183101>

# **Trackpad**

Right click by TAPPING the trackpad with two fingers.

Scroll by using two fingers

## **[Chromebook Help Center](https://support.google.com/chromebook/?hl=en#topic=3399709)**

<https://support.google.com/chromebook>

#### **[Working Offline](https://support.google.com/chromebook/answer/3214688?hl=en) with your Chromebook** -

<https://support.google.com/chromebook/answer/2809731>

**Printing**: [https://docs.google.com/presentation/d/1iy\\_O5Dv5-pdGOCOf3AU-](https://docs.google.com/presentation/d/1iy_O5Dv5-pdGOCOf3AU-0y7xr4x332NVYBo2PRyUM1w/edit?usp=sharing)[0y7xr4x332NVYBo2PRyUM1w/edit?usp=sharing](https://docs.google.com/presentation/d/1iy_O5Dv5-pdGOCOf3AU-0y7xr4x332NVYBo2PRyUM1w/edit?usp=sharing)

#### Classlink: [launchpad.classlink.com/nafcs](https://launchpad.classlink.com/nafcs)

Blocksi Classroom:<https://teacher.blocksi.net/> (available to use now)

Lightspeed Classroom:<https://classroom.relay.school/> (we will transition to Blocksi classroom by the end of the 2019-2020 school year)